# Adatexport tapasztalatok az Audit XML világában

avagy hogyan aknázzuk ki a<br>"könyvvizsgálóbarát" szoftverek,<br>munkánk során?<br>munkánk során?

### Mire is jó az adatexport?

◆ Teljes főkönyvi tételállomány beolvasása A beolvasott állományból főkönyvi kivonat összeállítása Az összeállított főkönyvi kivonat átadása könyvvizsgáló szoftvernek A kapott tételállomány listázása, egyedi lekérdezése a könyvvizsgálati célokat figyelembe véveMintavételezési eljárások végrehajtása a könyvvizsgálói következtetések végrehajtásához

## Főkönyvi adatállomány beolvasása

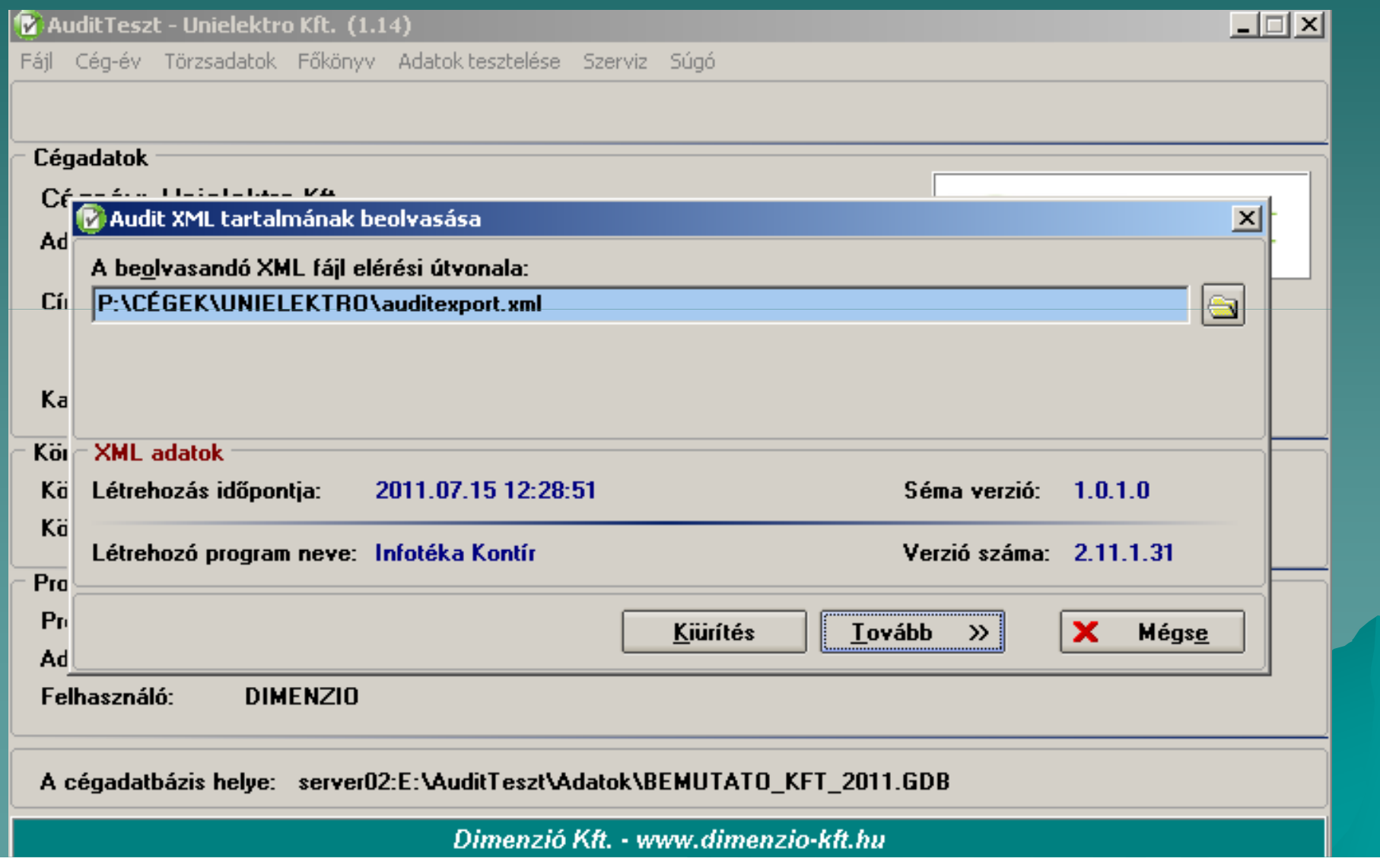

# Főkönyvi kivonat beolvasása

ना ज

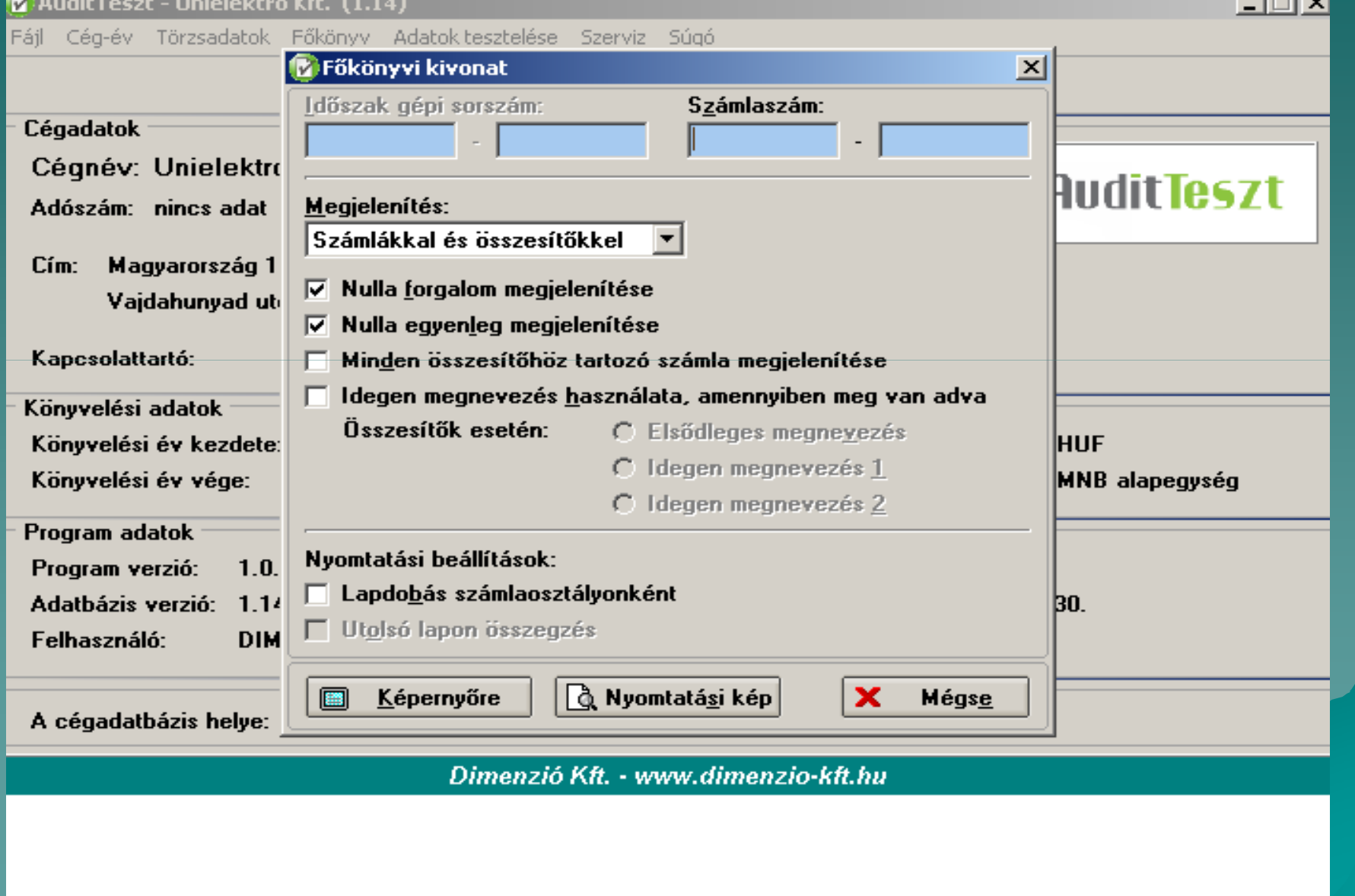

# Adatexport könyvvizsgáló szoftvernek

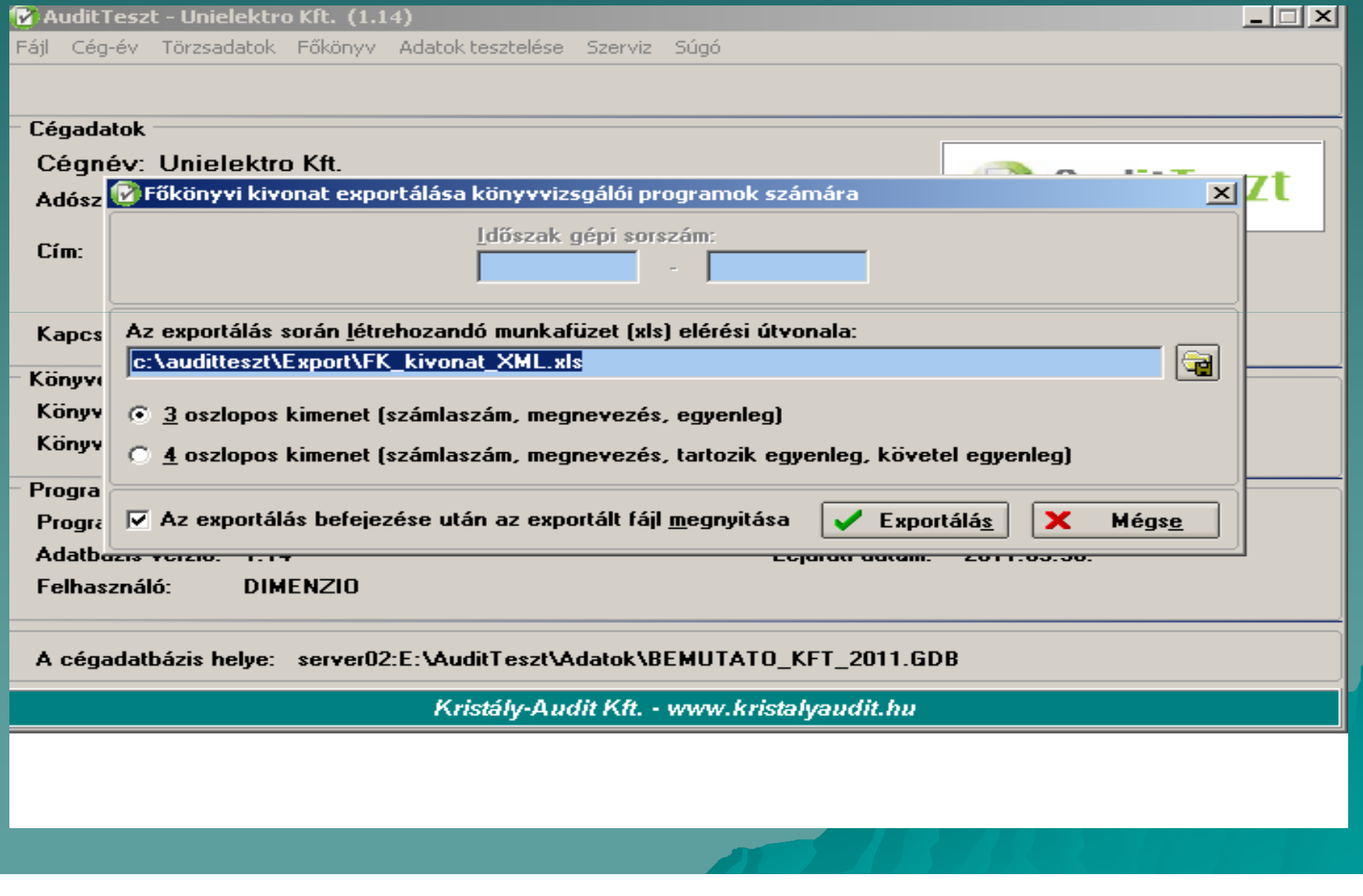

# Általános lekérdező I.

 $\blacklozenge$ ◆Főkönyvi tételek konkrét lekérdezése a kiválasztott szűrési szempontok alapján

 $\blacklozenge$  A lekérdezés eredményének exportálása

 $\blacklozenge$  Az exportált adatok alapján a kiválasztott tételek vizsgálata, majd következtetés levonása

#### **Máltalános lekérdező**

 $O$  $C$  $C$ <sup>\*</sup>

**Start** 

Megjelenítendő mezők, szűrési szempontok: Mentett beállítások:  $\overline{\Box}$  Időszak  $\mathbf{\overline{\triangleright}}$  Bizonylat szám  $\Box$  Napló i⇔ rakczik szamia<br>□ Tartozik számla megnevezés  $\overline{\boxdot}$  Követel számla  $\overline{\phantom{a}}$  Követel számla megnevezés  $\overline{\triangledown}$  Összeg □ Deviza összeg Devizanem — Adóalap<br>— Adóalap \_<br>⊿ AFA kulcs Partner kód Lekérdezés feltételei: Partner név \_<br>□ Pénzügyi azonosító  $\sqrt{\mathsf{Tel}}$ . Mező □ Teljesítés dátuma Tartozik számla \_ . . . . . . . . . . . . . . . . .<br>□ Fizetési határidő Sztornózott tétel **Összeg** ) Sztomozott töte:<br>| Sztornó tétel gépi sorszám<br>| Rögzítőkód → …ys.kokou<br>□ Rögzítő neve<br>□ Rögzítés dátuma □ Bizonylat gépi sorszám Tétel gépi sorszám i részlő szept veletem.<br>Napló gépi sorszám<br>| Időszak gépi sorszám 一合 Tartozik számla gépi sorszám | Követel számla gépi sorszám<br>| Követel számla gépi sorszám Rögzítő gépi sorszám □ Partner gépi sorszám  $\oplus$ □ Tételek összehúzása **C** Minden mező kijelölése C Kijelölések megszüntetése

上回凶  $\boxed{a}$   $\boxed{\times}$  $\overline{\mathbf{r}}$ Felantartás 100 e ft feletti küszöbérték feletti küszöbérték feletti küszöbérték feletti küszöbérték feletti k<br>Felanta felanta felanta felanta feletti küszöbérték feletti küszöbérték feletti közöbérték feletti közöbérték f C Értéktől-Értékig pénzika vizsgálatata vizsgálatata vizsgálatata vizsgálatata vizsgálatata vizsgálatata vizsgálatata vizsgálatat<br>Pérséntések vizsgálatata vizsgálatata vizsgálatata vizsgálatata vizsgálatata vizsgálatata vizsgálatata vizsgál<br> Teljesülő feltétel C Nem G laen  $\sqrt{|\cdot|}$ Erték1 Erték2 **Szűrés** érték 5261 tól 100000

Összeg mezőkben megjelenő Duplikált sorok egyszeri megjelenítése tizedesjegyek száma:  $\boxed{0}$   $\rightarrow$ □ Paraméter ablak megjelenítése a megadott lekérdezési feltételek értékeinek módosításához  $\sqrt{\phantom{a}}$  Rendben  $\mathbf{x}$ Bezár Beérkezett üzenetek - Mi... Microsoft PowerPoint - [... **NO SHOP STEE** D 3 12:24 I:\Kamara AuditTeszt

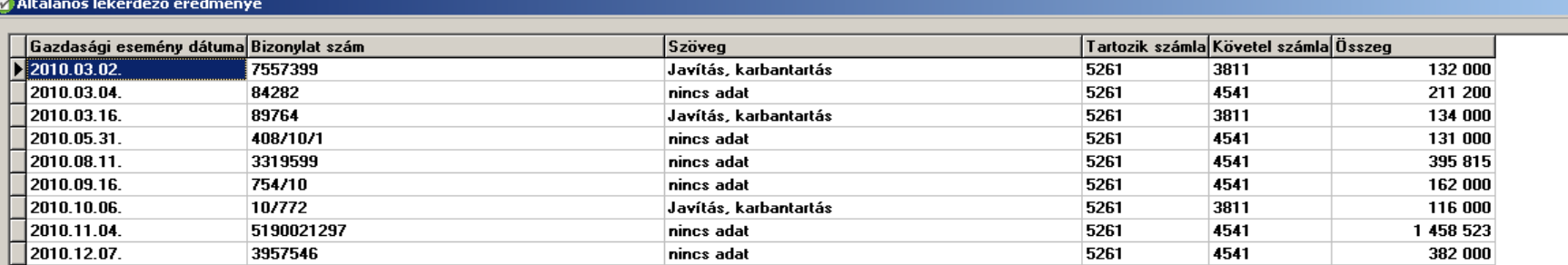

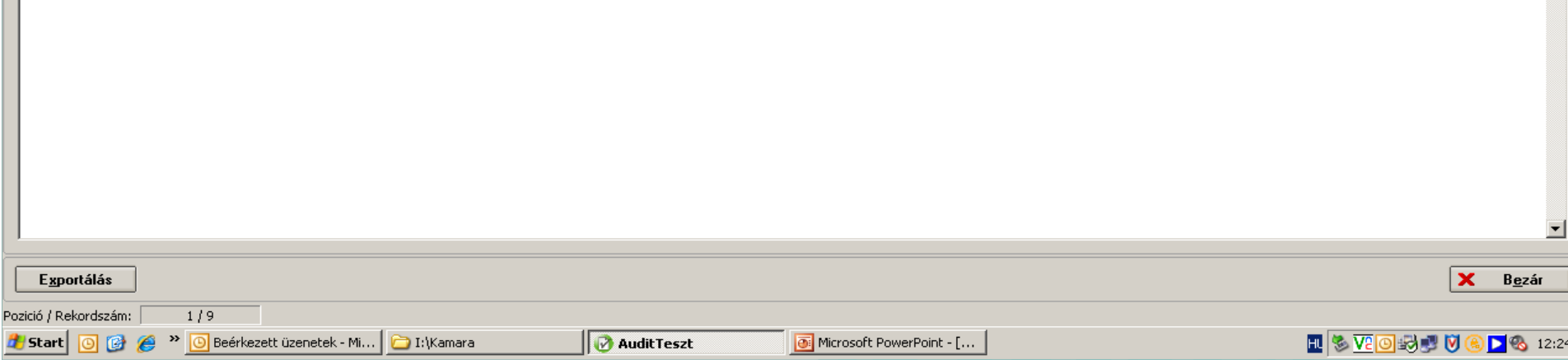

P

#### 上国习

 $\overline{\phantom{a}}$ 

[30] Eájl Szerkesztés Nézet Beszúrás Formátum Eszközök Adatok Ablak Súgó

 $\mathbb{F}$  $\mathbb{X}$ Kérdése van? Írja be ide. → <mark>△ B ×</mark>

### □ 23 日 B 日 B D ツ 段 | ※ 中 B マ プ | フ - C - B エ - 分 【 】 D 3 00% → の D D D<br>|Arial | マ 10 - | F D A | 三 三 三 国 | 97 % 00 協 第 | 年 年 | 田 - ③ - A - - - A<br>| A2 マ | ☆ 2010.03.02

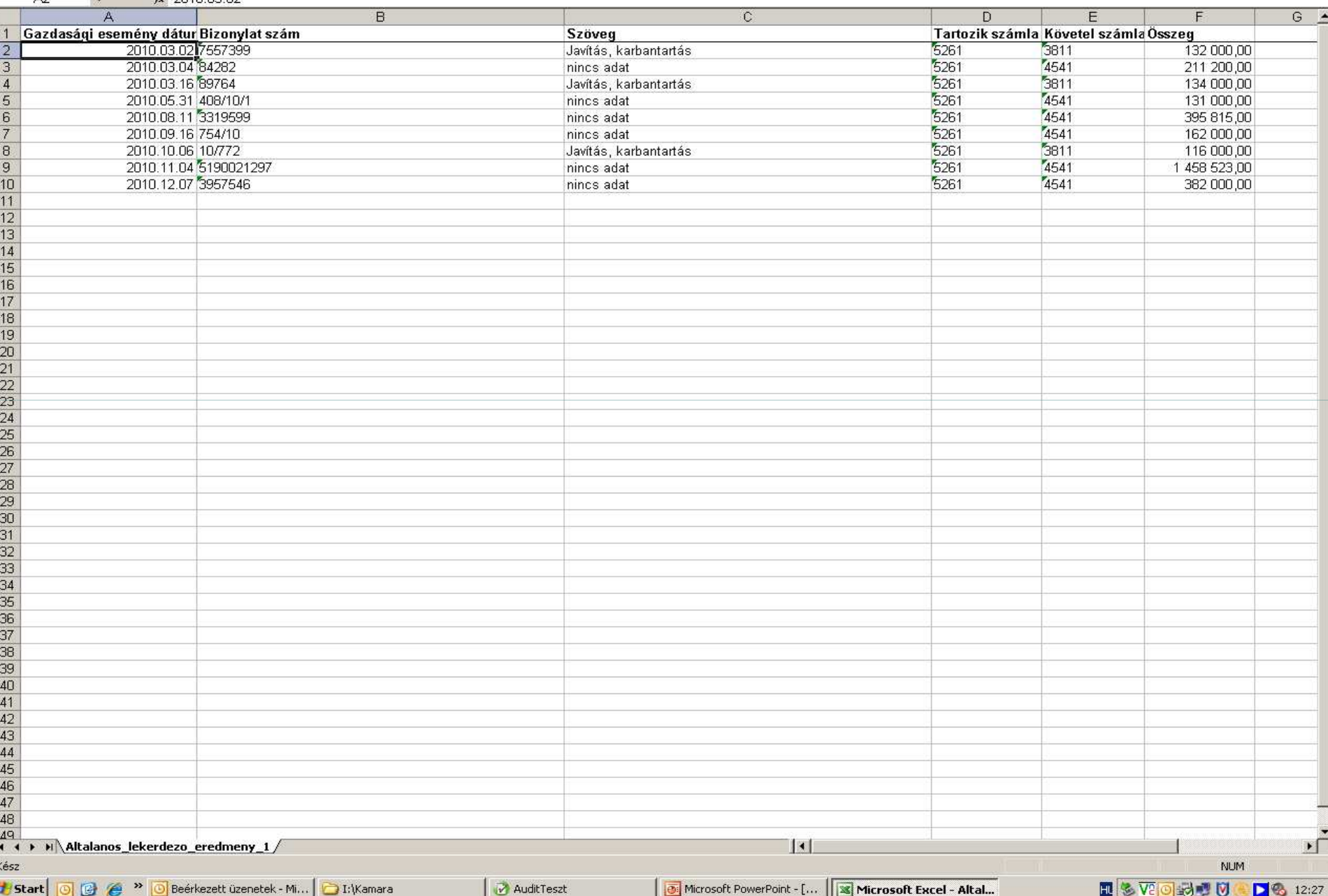

#### Excel fájl felhasználása

◆ Lementett excel fájl alapján a kiválasztott tétel vizsgálata◆ Amennyiben szükséges, könyvvizsgálati helyesbítés ( jelen esetben T.16-K5261 1.458.623,- Ft)

 Excel fájl csatolása a könyvvizsgálati munkaprogramhoz, mint munkalap.